### **PRÉFET DE LA RÉGION BRETAGNE**

### DREAL Bretagne - SPPR

Liberté Égalité Fraternité

## **Réunion des bureaux d'études ICPE-Industrie du 19/09/2023**

### **Thème : Recensement Seveso3 Intervenant : Lionel MALARD**

**Direction régionale de l'environnement, de l'aménagement et du logement**

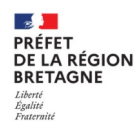

#### **Sommaire**

- a. Ets concernés et à quelle échéance
- b. Le site Internet Seveso3
- c. L'organisation du recensement 2023
- d. Les sites Seveso en Bretagne
- e. Questions ?
- CE Art. L515-32 : L'exploitant d'une **installation Seveso**\* procède au recensement régulier des substances, préparations ou mélanges dangereux.
	- \* (dans lesquelles des substances, préparations ou mélanges dangereux sont présents dans des quantités telles qu'ils peuvent être à l'origine d'accidents majeurs)
- CE Art. R515-86 :
	- Il est prévu un **recensement Seveso quadriennal** à compter du 31/12/2015 : le prochain est prévu le 31/12/2023
	- Il est par ailleurs réalisé pour la première fois ou mis à jour, dans les conditions suivantes (**recensement au fil de l'eau**) :

a) Avant la mise en service d'un nouvel Ets Seveso

b) Avant la réalisation de modifications des installations ou des activités d'un établissement entraînant un changement de l'inventaire des substances dangereuses ayant pour conséquence de le faire entrer dans le régime Seveso ou de le faire passer du régime " seuil bas » au régime « seuil haut » (et réciproquement)...

#### **https://seveso3.din.developpement-durable.gouv.fr**

L'outil qui est mis à disposition sur ce site a 2 objectifs principaux : 1)aider à déterminer le statut Seveso d'un Ets ; 2) déclarer à l'administration le résultat du recensement des substances

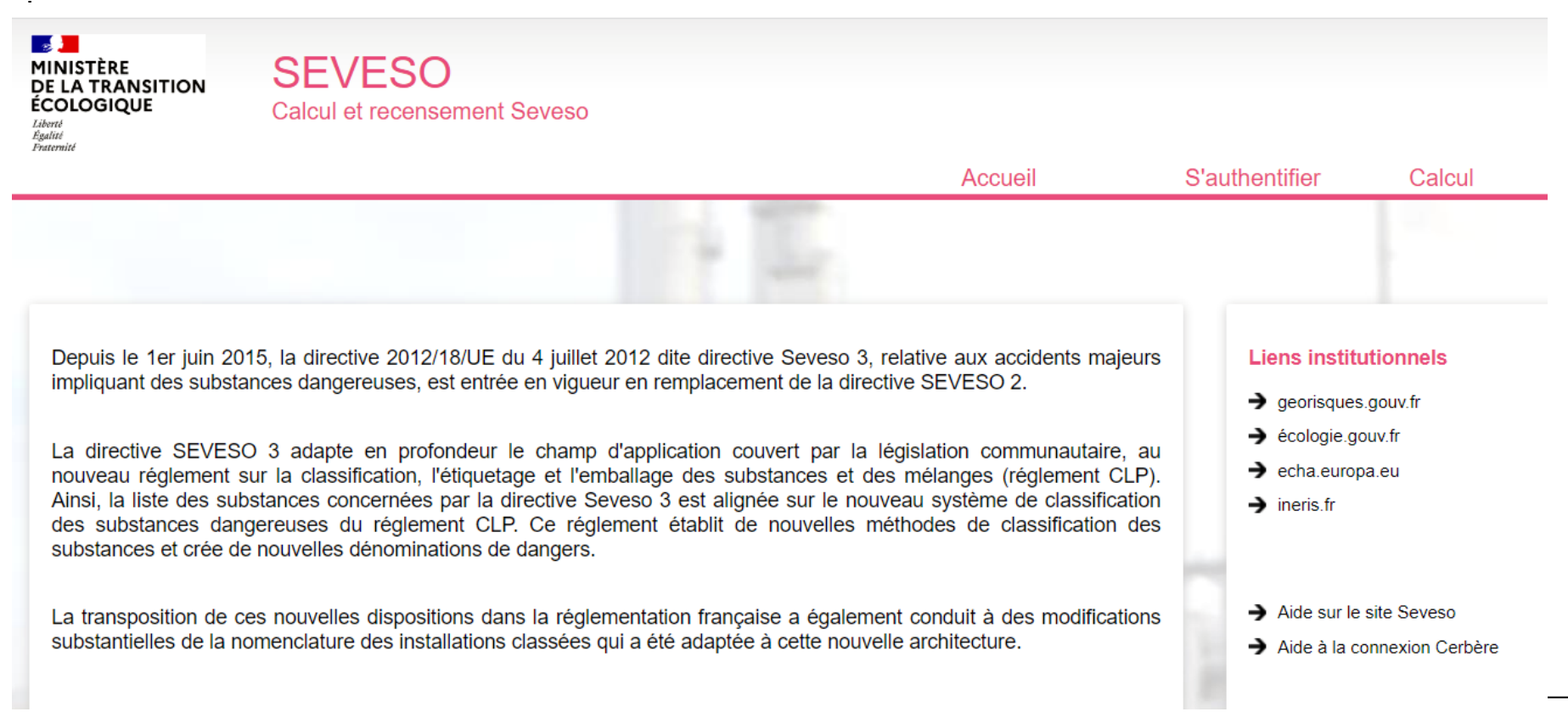

**Direction régionale de l'environnement, de l'aménagement et du logement 4 21/09/2023**

 $\sim$ **PRÉFET** DE LA RÉGION **BRETAGNE** Liverie<br>Égalité<br>Fraternit

#### **https://seveso3.din.developpement-durable.gouv.fr/**

Pour effectuer une déclaration, l'Industriel doit s'enregistrer sur le portail d'authentification Cerbère du Ministère de la Transition écologique et ensuite créer un compte sur l'application Seveso 3.

**SALE** PRÉFET DE LA RÉGION **BRETAGNE** 

- Il recevra un mail de confirmation lorsque le service d'inspection de sa région aura validé son inscription.
- L'ensemble de la procédure ainsi que la documentation d'utilisation de cette application est disponible sur la page d'aide en ligne.

**Guide d'utilisation** du logiciel Seveso 3 à usage des *industriels* 

![](_page_4_Picture_5.jpeg)

Direction Générale

**Risques** 

de la Prévention des

**Service des Risques Technologiques Sous-direction des** 

risques accidentels **Bureau des risques** 

des industries de l'énergie et la chimie

![](_page_4_Picture_6.jpeg)

#### **https://seveso3.din.developpement-durable.gouv.fr**

- Pour déterminer le statut Seveso d'un Ets, il est nécessaire de disposer pour les substances, mélanges ou déchets dangereux visés à l'annexe I de la directive 2012/18/UE et susceptibles d'être présents dans les installations :
	- Des fiches de données de sécurité pour les substances ou mélanges qui doivent être transmises par le fournisseur des substances ou des mélanges lorsqu'ils sont mis sur le marché,
- Pour les substances, du positionnement qui devra être pris par l'application du Guide technique Ineris – Juin 2014 - Application de la classification des substances et mélanges dangereux à la nomenclature des installations classées pour la protection de l'environnement
- Pour les mélanges de substances, du positionnement qui devra être pris par l'application du Guide technique – Ineris - Décembre 2015 - Aide à la classification des mélanges selon les règles fixées par le réglement CLP et la directive Seveso III 2012/18/UE
- Pour les déchets, du positionnement qui devra être pris par l'application du Guide technique DGPR Décembre 2015 - Prise en compte des déchets dans la détermination du statut Seveso d'un établissement
- Veillez bien à recenser les quantités maximales de substances, déchets ou mélanges dangereux susceptibles d'être présents dans l'établissement ; y compris les qtés de produits NC...
- La déclaration à travers l'outil Seveso 3 n'a pas valeur de déclaration d'antériorité auprès du préfet. L'exploitant doit, pour ce faire, transmettre un courrier d'information au préfet du département (Article L513-1 du Code de l'Environnement).

 $\mathbf{A}$ **PRÉFET** DE LA RÉGION **RRETAGNE** 

## **c. L'organisation du recensement 2023**

 $\cdot$  D'ici fin 2023  $\cdot$ 

DE LA RÉGION **RRETAGNE** 

- Un groupe de pilotage national va se mettre en place
- La DREAL Bretagne enverra un courrier aux Ets concernés
- Début 2024 : les industriels pourront faire les déclarations en ligne :
	- Les 23 Seveso SH
	- Les 26 Seveso SB
	- Les presques Seveso
- Chaque déclaration sera examinée en binôme référent régional Seveso/inspecteur UD ou DDPP en charge du suivi du site ; et fera l'objet d'un avis avec 3 cas possibles :
	- Le dossier nécessite des modifications. J'attends de la part de l'Industriel des modifications au dossier de recensement, notamment sur les points suivants :
	- Je donne un avis favorable au dossier envisagé par l'Industriel aprés avoir préconisé les recommandations suivantes qui ne remettent pas en cause le recensement transmis :
	- Je donne un avis défavorable au dossier envisagé par l'Industriel pour les raisons suivantes :

#### **https://www.bretagne.developpement-durable.gouv.fr/liste-des-etablissements-seveso-a604.html**

 $\mathbf{A}$ **PRÉFET<br>DE LA RÉGION<br>BRETAGNE** Liberté<br>Égalité<br>Fraternité

![](_page_7_Figure_2.jpeg)

![](_page_8_Picture_0.jpeg)

## **Merci de votre attention**

![](_page_8_Picture_2.jpeg)

![](_page_8_Picture_3.jpeg)

# **Des questions ?**